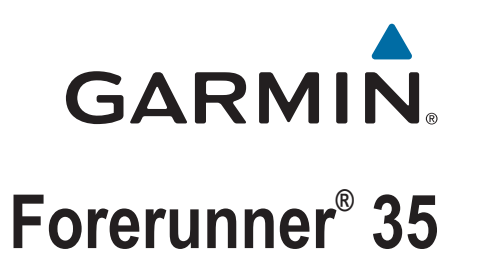

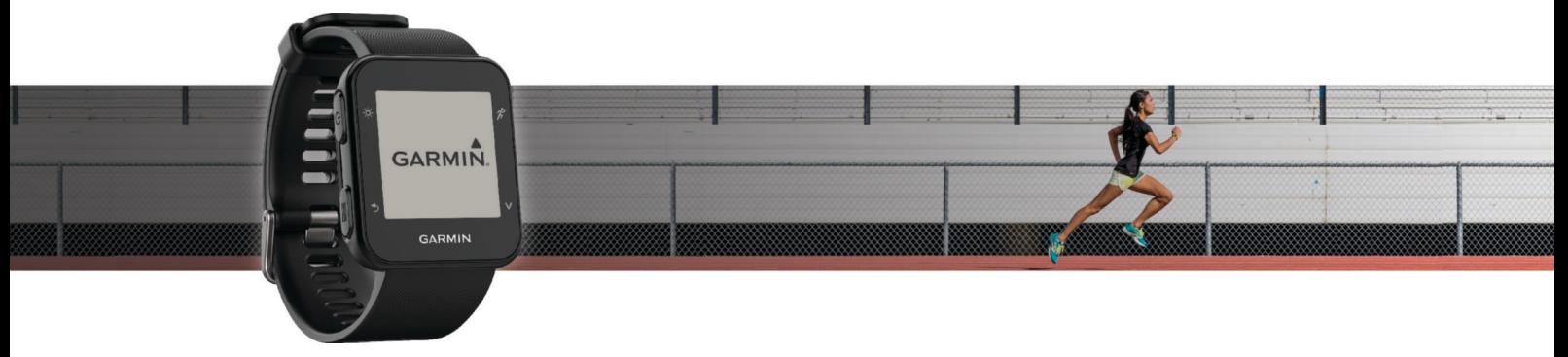

Manual de utilizare

#### © 2016 Garmin Ltd. sau filialele sale

Toate drepturile rezervate. Conform legilor privind drepturile de autor, acest manual nu poate fi copiat, în întregime sau parțial, fără acordul scris al Garmin. Garmin își rezervă dreptul de a-și modifica sau îmbunătăți produsele și de aduce schimbări conținutului acestui manual fără obligația de a înștiința vreo persoană sau organizație cu privire la asemenea modificări sau îmbunătăţiri. Vizitaţi [www.garmin.com](http://www.garmin.com) pentru actualizări curente şi informaţii suplimentare cu privire la utilizarea produsului.

Garmin®, logo-ul Garmin, ANT+®, Auto Lap®, Auto Pause®, Edge®, Forerunner® și VIRB® sunt mărci comerciale ale Garmin Ltd. sau ale filialelor sale, înregistrate în S.U.A. și în alte țări. Garmin Connect™, Garmin Express™, Garmin Move IQ<sup>™</sup> și Virtual Pacer™ sunt mărci comerciale ale Garmin Ltd. sau ale filialelor sale. Aceste mărci comerciale nu pot fi utilizate fără permisiunea explicită a Garmin.

American Heart Association® este o marcă comercială înregistrată a American Heart Association, Inc. Android™ este o marcă comercială a Google Inc. Apple® și Mac® sunt mărci comerciale ale Apple Inc., înregistrate în S.U.A și în alte țări. Marca textuală și logourile Bluetooth® sunt proprietatea Bluetooth SIG, Inc. The Cooper Institute®, precum și orice marcă comercială legată de acesta sunt proprietatea Institutului Cooper. Analize avansate ale pulsului de Firstbeat. Windows® și Windows NT® sunt mărci comerciale înregistrate ale Microsoft Corporation în Statele Unite şi în alte ţări şi orice utilizare a acestor mărci de către Garmin are loc sub licenţă.

Acest produs este certificat ANT+®. Vizitați [www.thisisant.com/directory](http://www.thisisant.com/directory) pentru o listă de produse și aplicații compatibile.

Număr model: A02990

# **Cuprins**

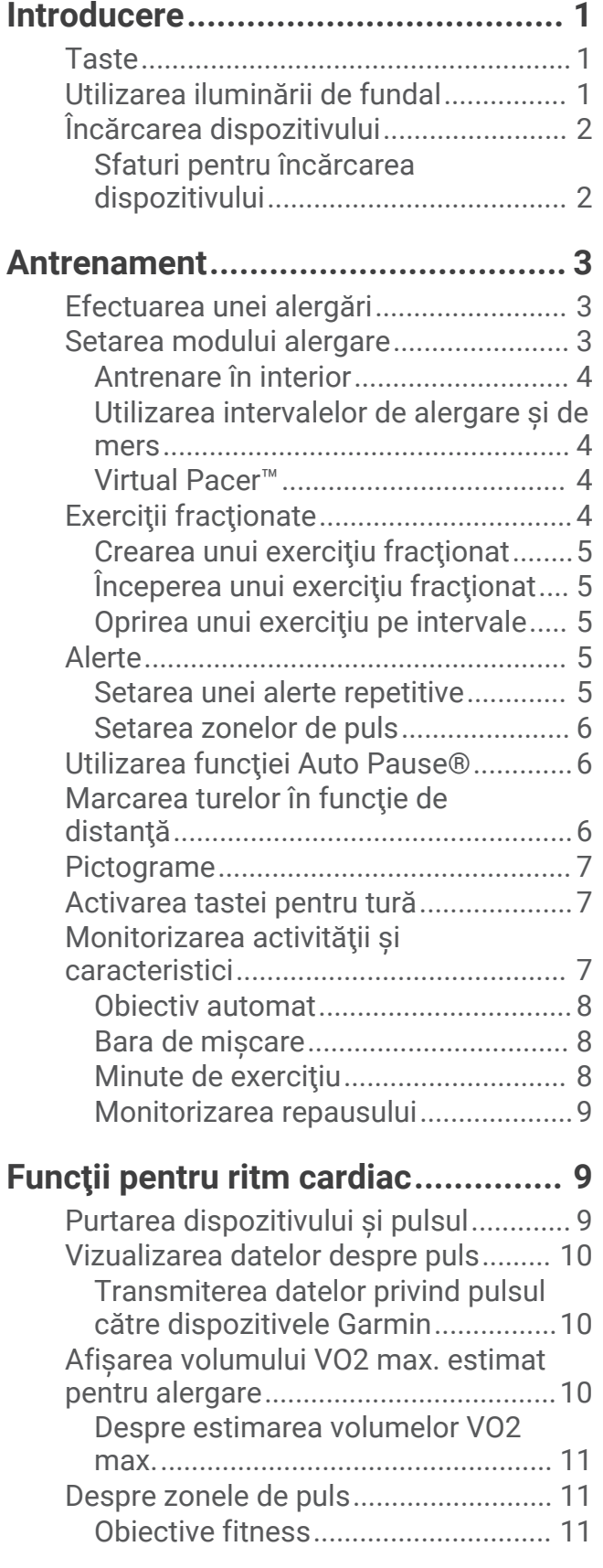

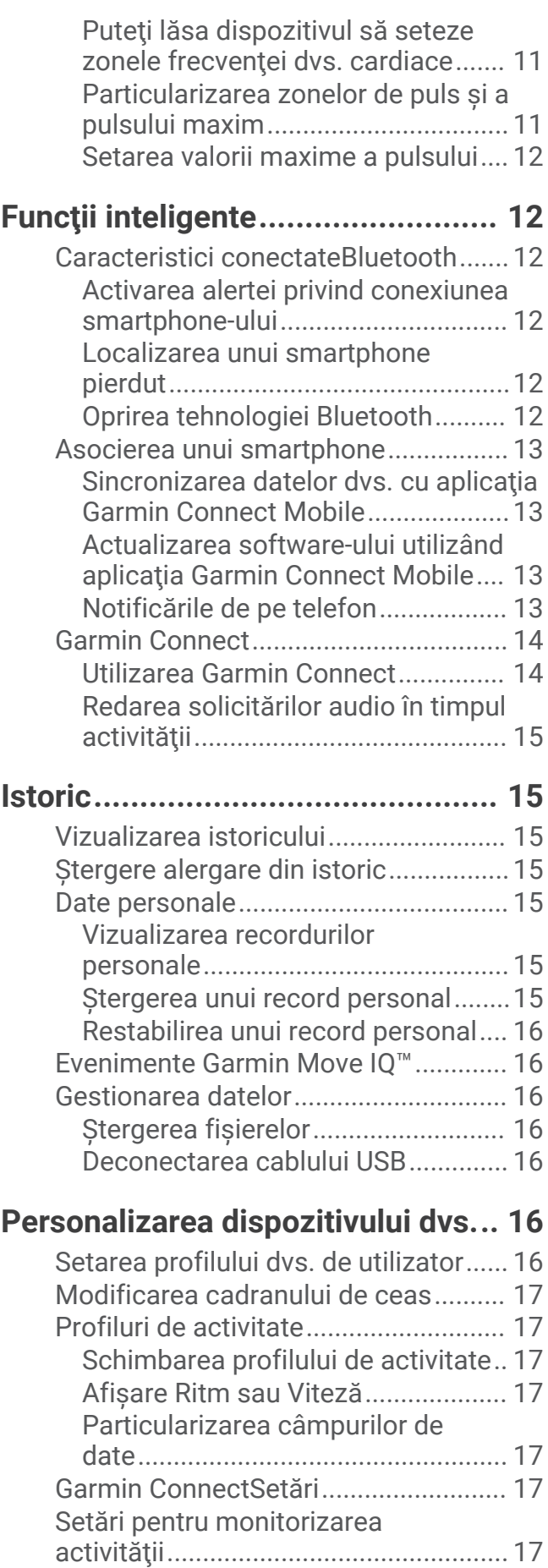

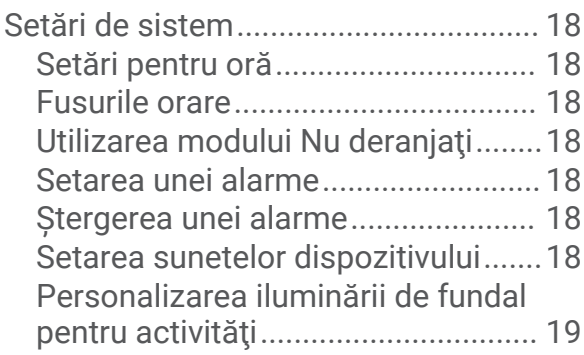

## **[Senzori ANT+.................................](#page-22-0) 19**

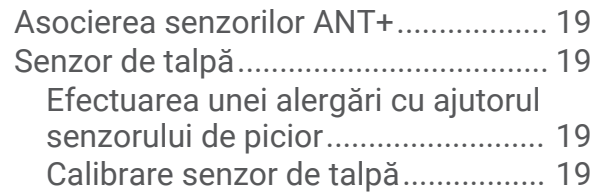

## **[Informaţii dispozitiv.......................](#page-23-0) 20**

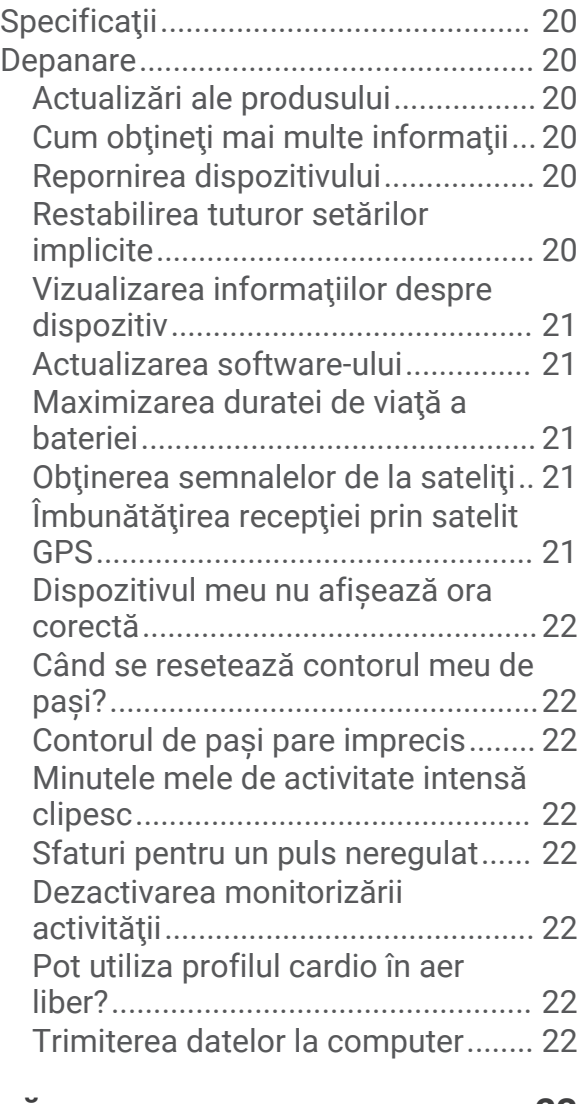

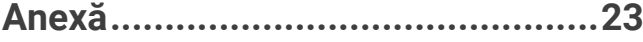

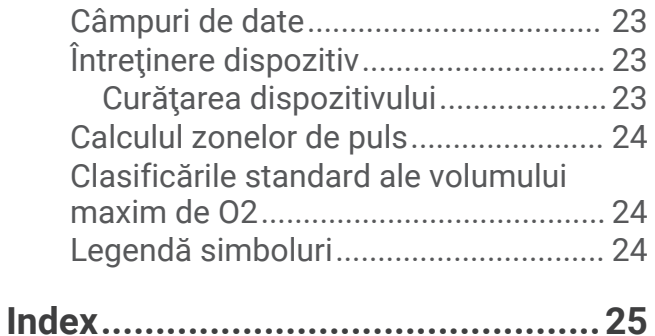

## Introducere

#### **AVERTISMENT**

<span id="page-4-0"></span>Consultaţi ghidul *Informaţii importante privind siguranţa şi produsul* din cutia produsului pentru a vedea avertismentele pentru produs şi alte informaţii importante.

Luați legătura întotdeauna cu medicul dvs. înainte de a începe sau a modifica orice program de exerciții.

### **Taste**

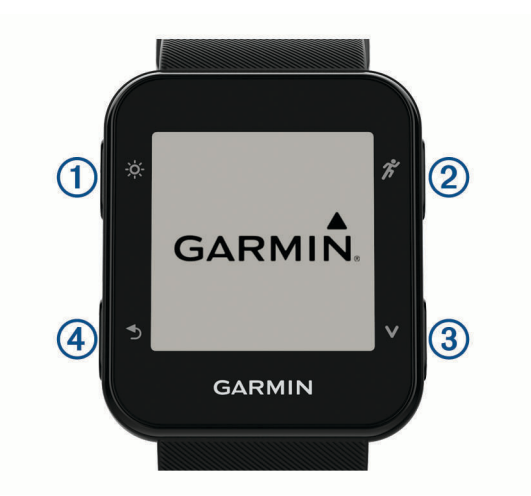

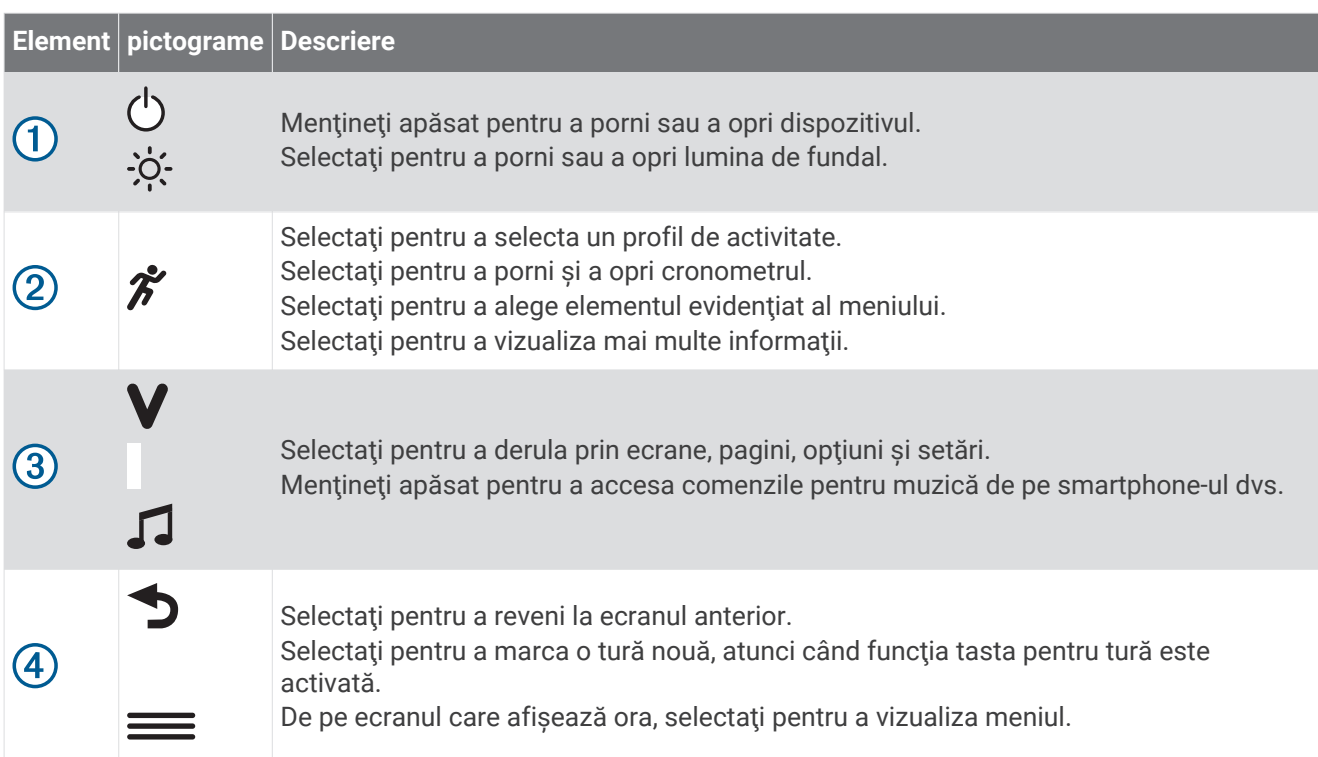

### Utilizarea iluminării de fundal

- În orice moment, selectați  $\hat{\varphi}$ : pentru porni iluminarea de fundal. **NOTĂ:** alertele şi mesajele activează automat lumina de fundal.
- Personalizaţi modul de funcţionare a iluminării de fundal în timpul activităţilor (*[Personalizarea iluminării de](#page-22-0) [fundal pentru activităţi](#page-22-0)*, pagina 19).

## <span id="page-5-0"></span>Încărcarea dispozitivului

#### **AVERTISMENT**

Acest dispozitiv contine o baterie litiu-ion. Consultati ghidul *Informatii importante privind siguranta si produsul* din cutia produsului pentru a vedea avertismentele pentru produs si alte informatii importante.

#### *ATENŢIONARE*

Pentru a preveni corodarea, uscați bine contactele și zona învecinată, înainte de a încărca sau de a conecta dispozitivul la un computer. Consultați instrucțiunile de curățare din anexă.

**1** Aliniaţi picioruşele încărcătorului cu contactele de pe spatele dispozitivului şi conectaţi în mod adecvat clema de încărcare  $(1)$  la dispozitiv.

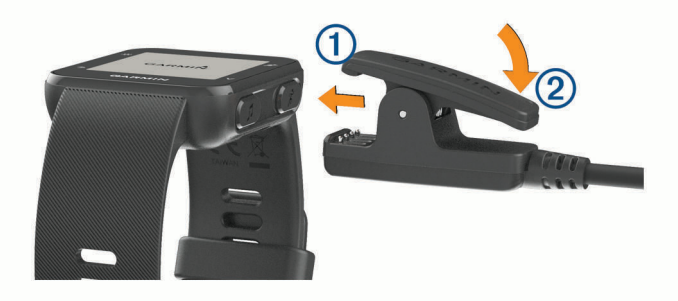

- **2** Conectaţi cablul USB la portul USB al computerului dvs.
- **3** Încărcaţi complet dispozitivul.
- 4 Apăsați pe 2 pentru a scoate încărcătorul.

#### Sfaturi pentru încărcarea dispozitivului

**1** Conectaţi bine încărcătorul la dispozitiv şi încărcaţi-l folosind cablul USB (*Încărcarea dispozitivului*, pagina 2).

Puteţi încărca dispozitivul conectând cablul USB la un adaptor c.a. aprobat de Garmin® , folosind o priză standard de perete sau un port USB de pe computer. Încărcarea unei baterii complet descărcate durează până la două ore.

**2** Deconectaţi încărcătorul de la dispozitiv după ce nivelul de încărcare a bateriei ajunge la 100%.

## Antrenament

## <span id="page-6-0"></span>Efectuarea unei alergări

Prima activitate de fitness pe care o înregistrați pe dispozitiv poate fi o alergare, o plimbare cu bicicleta sau orice activitate în aer liber. Dispozitivul este livrat parţial încărcat. Este posibil să fie necesară încărcarea dispozitivului (*[Încărcarea dispozitivului](#page-5-0)*, pagina 2) înainte de a începe activitatea.

- **1** Selectați  $\hat{\mathcal{F}}$  si selectați un profil de activitate în aer liber.
- 2 lesiti afară și asteptați ca dispozitivul să localizeze sateliții.
- **3** Selectați  $\hat{\mathcal{F}}$  pentru a porni cronometrul.
- **4** Începeti alergarea.

Va apărea cronometrul. Puteti selecta  $\blacktriangledown$  pentru a vizualiza mai multe pagini cu date.

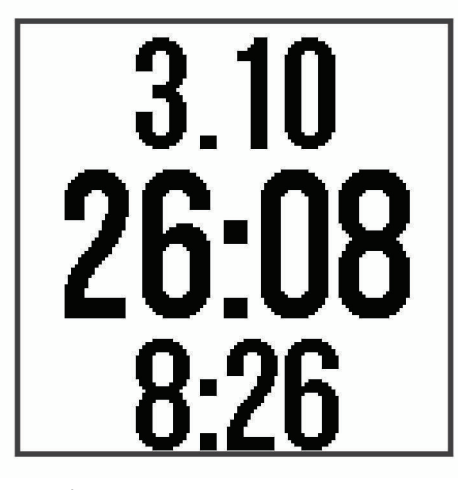

- **5** După ce finalizați alergarea, selectați  $\hat{\mathcal{F}}$  pentru a opri cronometrul.
- **6** Selectați o opțiune:
	- Selectaţi **Resume** pentru a reporni cronometrul.
	- Selectaţi **Save** pentru a salva alergarea şi a reseta cronometrul. Puteţi vizualiza un rezumat al alergării.
	- Selectaţi **Discard** > **Yes** pentru a şterge alergarea.

### Setarea modului alergare

- 1 Selectati  $\hat{\mathcal{F}}$  și selectați un profil de alergare.
- **2** Selectaţi **Options** > **Run Mode**.
- **3** Selectaţi o opţiune:
	- Selectaţi **Free** în aer liber sau în interior, în ritmul propriu, (*[Antrenare în interior](#page-7-0)*, pagina 4) fără alertele modului de alergare.

**NOTĂ:** acesta este modul alergare implicit.

- Selectaţi **Run/Walk** pentru a seta intervalele de alergare şi mers pentru o alergare (*[Utilizarea intervalelor](#page-7-0) [de alergare şi de mers](#page-7-0)*, pagina 4).
- Selectaţi **Virtual Pacer** pentru a vă îmbunătăţi ritmul (*[Alergarea utilizând funcţia Virtual Pacer](#page-7-0)*, [pagina 4](#page-7-0)).
- Selectați **Intervals** pentru a crea un exercițiu pe intervale în funcție de distanță sau timp (*Exerciții*) *[fracţionate](#page-7-0)*, pagina 4).
- **4** Începeţi alergarea.

#### <span id="page-7-0"></span>Antrenare în interior

Puteti opri functia GPS pe durata antrenamentelor de interior sau pentru a economisi durata de viață a bateriei. Când functia GPS este dezactivată, viteza și distanța sunt calculate utilizând accelerometrul înglobat în dispozitiv. Accelerometrul se calibrează automat. Precizia datelor de viteză și distanță se îmbunătătește după câteva alergări în mediul exterior cu ajutorul GPS-ului.

- **1** Selectati  $\hat{\mathbf{z}}$ .
- **2** Selectati o optiune:
	- Selectaţi **Run Indoor** sau **Cardio**.
	- Selectaţi **Walk** > **Options** > **Use Indoors**.

#### Utilizarea intervalelor de alergare şi de mers

**NOTĂ:** pentru a începe o alergare, trebuie să configuraţi intervalele de alergare/mers. După ce porniţi cronometrul de alergare, nu mai puteţi schimba setările.

**1** Selectați  $\hat{\mathcal{F}}$  și selectați un profil de alergare.

**NOTĂ:** alertele pentru pauzele de mers sunt disponibile numai pentru profilurile de alergare.

- **2** Selectaţi **Options** > **Run Mode** > **Run/Walk**.
- **3** Setaţi timpul de alergare pentru fiecare interval.
- **4** Setaţi timpul de mers pentru fiecare interval.
- **5** Începeţi alergarea.

Va apărea un mesaj de fiecare dată când finalizaţi un interval. De asemenea, dispozitivul emite un semnal sonor sau vibrează, dacă tonurile sonore sunt activate (*[Setarea sunetelor dispozitivului](#page-21-0)*, pagina 18). După ce activaţi intervalele de alergare/mers, acestea vor fi utilizate de fiecare dată când alergaţi, cu excepţia cazului în care o opriți sau activați un mod de alergare diferit.

#### Virtual Pacer™

Virtual Pacer este un instrument de antrenare conceput pentru a vă ajuta să vă îmbunătățiți performanța, prin încurajarea să alergaţi în ritmul pe care îl setaţi.

#### Alergarea utilizând funcția Virtual Pacer

**NOTĂ:** pentru a începe o alergare, trebuie să configuraţi funcţia Virtual Pacer. După ce porniţi cronometrul de alergare, nu mai puteţi schimba setările.

- **1** Selectați  $\hat{\mathcal{F}}$  și selectați un profil de alergare.
- **2** Selectaţi **Options** > **Run Mode** > **Virtual Pacer**.
- **3** Introduceţi ritmul.
- **4** Începeţi alergarea.

Va apărea un mesaj de fiecare dată când depăşiţi sau coborâţi sub ritmul ţintă. De asemenea, dispozitivul emite un semnal sonor sau vibrează, dacă tonurile sonore sunt activate (*[Setarea sunetelor dispozitivului](#page-21-0)*, [pagina 18\)](#page-21-0). După ce activați funcția Virtual Pacer, aceasta va fi utilizată de fiecare dată când alergați, cu excepția cazului în care o opriți sau activați un mod de alergare diferit.

### Exerciţii fracţionate

Puteți crea exerciții fracționate în funcție de distanță sau a durată. Dispozitivul salvează exercițiul fracționat particularizat, până când creaţi un alt exerciţiu fracţionat. Puteţi utiliza intervalele deschise pentru exerciţiile efectuate pe pistă şi pentru alergările pe distanţe cunoscute.

#### <span id="page-8-0"></span>Crearea unui exerciţiu fracţionat

Exercitiile pe intervale sunt disponibile pentru profilele de alergare, ciclism și de activitate cardio.

- **1** Selectati  $\hat{\mathcal{F}}$  si selectati un profil de activitate.
- **2** Selectaţi **Options**.

**NOTĂ:** dacă utilizați un profil de alergare, exercițiul pe intervale va fi un mod de alergare.

- **3** Selectaţi **Intervals** > **Edit** > **Interval**.
- **4** Selectaţi **Distance**, **Time** sau **Open**.

**SUGESTIE:** puteti crea un interval cu final deschis setând tipul Open. Când selectati  $\bullet$  dispozitivul înregistrează un interval şi trece la următorul interval.

- **5** Dacă este necesar, introduceți o valoare pentru distanță sau interval de timp.
- **6** Selectaţi **Rest**.
- **7** Selectaţi **Distance**, **Time** sau **Open**.
- 8 Dacă este necesar, introduceți o valoare a distanței sau a duratei pentru intervalul de odihnă.
- **9** Selectaţi una sau mai multe opţiuni:
	- Pentru a seta numărul de repetări, selectaţi **Repeat**.
	- Pentru a adăuga exerciţiului o încălzire cu final deschis, selectaţi **Warm Up** > **Turn On**.
	- Pentru a adăuga exerciţiului o răcire cu final deschis, selectaţi **Cool Down** > **Turn On**.

Va apărea un mesaj de fiecare dată când finalizaţi un interval. De asemenea, dispozitivul emite un semnal sonor sau vibrează, dacă tonurile sonore sunt activate (*[Setarea sunetelor dispozitivului](#page-21-0)*, pagina 18).

#### Începerea unui exercitiu fractionat

- 1 Selectați  $\hat{\mathcal{F}}$  și selectați un profil de activitate.
- **2** Selectaţi **Options**.

**NOTĂ:** dacă utilizaţi un profil de alergare, exerciţiul pe intervale va fi un mod de alergare.

- **3** Selectaţi **Intervals** > **Do Workout**.
- 4 Selectati  $\chi$ .
- **5** Când exercițiul fracționat are o încălzire, selectați **D** pentru a începe primul interval.
- **6** Urmați instrucțiunile de pe ecran.

#### Oprirea unui exercitiu pe intervale

- $\cdot$  în orrice moment, selectati  $\bigcirc$  pentru a termina un interval.
- În orrice moment, selectați  $\hat{\mathcal{F}}$  pentru a opri cronometrul.
- $\cdot$  Dacă ati adăugat o recuperare la exercitiul pe intervale, selectati  $\bigcirc$  pentru a termina exercitiul pe intervale.

### Alerte

Puteți utiliza alerte pentru a vă antrena stabilind anumite intervale de timp, distanță, calorii și puls.

#### Setarea unei alerte repetitive

O alertă repetitivă vă notifică de fiecare dată când dispozitivul înregistrează o anumită valoare sau un anumit interval. De exemplu, puteţi seta ca dispozitivul să vă alerteze la fiecare 30 de minute.

- **1** Selectați  $\hat{\mathcal{F}}$  și selectați un profil de activitate.
- **2** Selectaţi **Options** > **Alerts**.
- **3** Selectaţi **Time**, **Distance** sau **Calories**.
- **4** Activaţi alerta.
- **5** Selectați sau introduceți o valoare.

De fiecare dată când atingeţi valoarea de alertă, apare un mesaj. De asemenea, dispozitivul emite un semnal sonor sau vibrează, dacă tonurile sonore sunt activate (*[Setarea sunetelor dispozitivului](#page-21-0)*, pagina 18).

#### <span id="page-9-0"></span>Setarea zonelor de puls

Puteți seta dispozitivul astfel încât să vă alerteze dacă pulsul este peste sau sub o zonă tintă sau un interval personalizat. De exemplu, puteți seta dispozitivul să vă alerteze atunci când pulsul dvs. este sub 150 de bătăi pe minut (bpm).

- **1** Selectati  $\hat{\mathcal{F}}$  si selectati un profil de activitate.
- **2** Selectaţi **Options** > **Alerts** > **HR Alert**.
- **3** Selectati o optiune:
	- Pentru a utiliza intervalul unei zone de puls existente, selectati o zonă de puls.
	- Pentru a personaliza valoarea maximă, selectați **Custom > High > Turn On** și introduceți o valoare.
	- Pentru a personaliza valoarea minimă, selectaţi **Custom** > **Low** > **Turn On** şi introduceţi o valoare.

De fiecare dată când depășiți sau coborâți sub intervalul specificat sau sub valoarea personalizată, apare un mesaj. De asemenea, dispozitivul emite un semnal sonor sau vibrează, dacă tonurile sonore sunt activate (*[Setarea sunetelor dispozitivului](#page-21-0)*, pagina 18).

### Utilizarea functiei Auto Pause<sup>®</sup>

Puteți utiliza funcția Auto Pause pentru a întrerupe automat cronometrul atunci când vă opriți din miscare. Această funcţie este utilă dacă activitatea dvs. include un semafor sau alte spaţii unde trebuie să vă opriţi.

**NOTĂ:** istoricul nu este înregistrat cât timp cronometrul este oprit sau întrerupt.

- **1** Selectați  $\hat{\mathcal{F}}$  și selectați un profil de activitate.
- **2** Selectaţi **Options** > **Auto Pause** > **Turn On**.

Funcția Auto Pause rămâne activă pentru profilul de activitate selectat până când o dezactivați.

### Marcarea turelor în funcție de distanță

Puteți utiliza funcția Auto Lap® pentru a marca automat o tură când parcurgeți o anumită distanță. Această funcție este utilă pentru a vă compara performanțele pe diferitele segmente ale unei alergări (de ex. la fiecare 1 milă sau 1 km).

- **1** Selectați  $\hat{\mathcal{F}}$  și selectați un profil de activitate.
- **2** Selectaţi **Options** > **Laps** > **Auto Lap** > **Turn On**.
- **3** Dacă este necesar, selectaţi o distanţă.

La fiecare finalizare a unei ture, apare un mesaj care indică timpul pe tura respectivă. De asemenea, dispozitivul emite un semnal sonor sau vibrează, dacă tonurile sonore sunt activate (*[Setarea sunetelor dispozitivului](#page-21-0)*, [pagina 18\)](#page-21-0). Funcția Auto Lap rămâne activă pentru profilul de activitate selectat până când o dezactivați.

Dacă este necesar, puteţi particulariza ecranele de date astfel încât să afişeze date suplimentare privind turele.

## <span id="page-10-0"></span>Pictograme

Pictogramele reprezintă funcții ale dispozitivului. Pentru unele funcționalități este necesar un smartphone asociat.

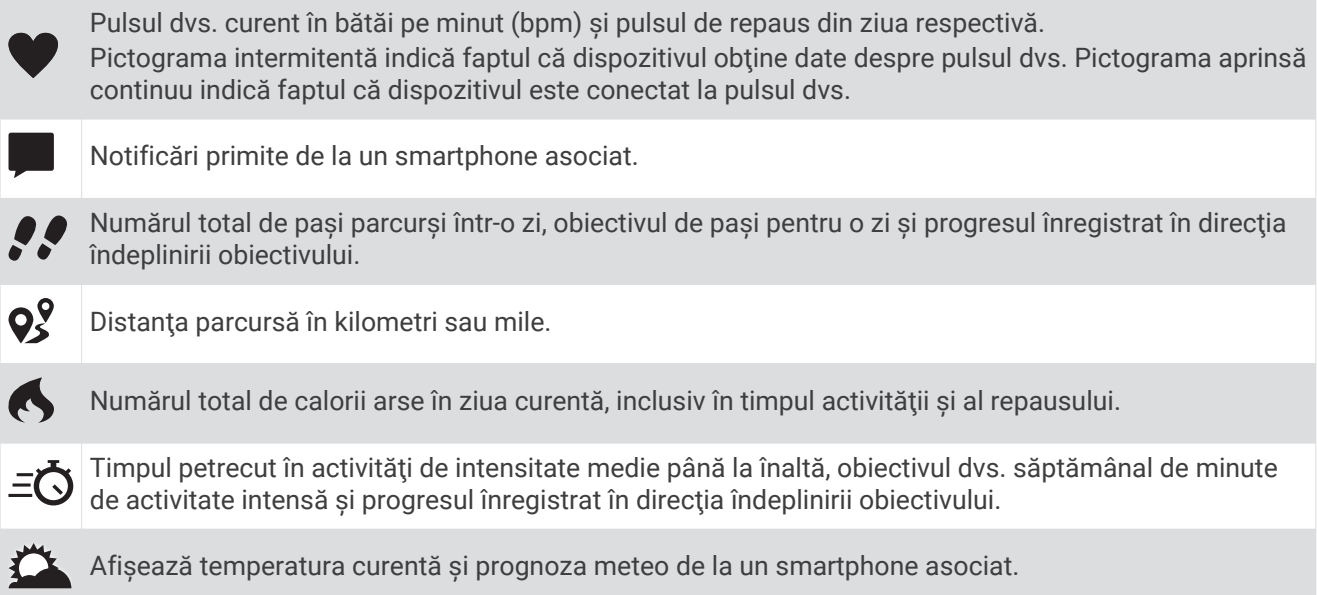

## Activarea tastei pentru tură

Puteți personaliza  $\bigcirc$  pentru a funcționa ca o tastă pentru tură în timpul activităților cronometrate.

- **1** Selectati  $\hat{\mathcal{F}}$  si selectati un profil de activitate.
- **2** Selectaţi **Options** > **Laps** > **Lap Key**.

Tasta pentru tură rămâne activată pentru profilul de activitate selectat până când dezactivați tasta pentru tură.

## Monitorizarea activității și caracteristici

Puteți selecta  $\bm{V}$  pentru a vă vizualiza pulsul, pașii făcuți în ziua respectivă și ecrane suplimentare. Unele funcții necesită o conexiune Bluetooth® cu un smartphone compatibil.

**Momentul zilei**: afişează ora şi data curente. Ora şi data sunt setate automat atunci când dispozitivul receptionează semnale de la satelit și atunci când sincronizați dispozitivul cu un smartphone. Bara de deplasare afișează intervalul de timp în care sunteți inactiv.

**Puls**: afişează pulsul curent în bătăi pe minut (bpm) şi valoarea pulsului în repaus pentru ziua de astăzi.

- Notificări: vă alertează să vizualizați notificări de la smartphone-ul dvs., inclusiv apeluri, mesaje text, actualizări din retele sociale și altele, pe baza setărilor de notificare ale telefonului dvs.
- **Monitorizarea activităţii**: urmăreşte contorul dvs. zilnic de paşi, gradul de îndeplinire a obiectivului şi distanţa parcursă. Dispozitivul învată și propune un nou obiectiv de pași pentru dvs. în fiecare zi. Puteți personaliza obiective utilizând contul dvs. Garmin Connect™ .

Calorii: afisează numărul total de calorii arse în ziua curentă, inclusiv în timpul activității și al repausului.

**Minute de activitate**: urmăreşte timpul petrecut pentru activităţi de intensitate medie până la înaltă, obiectivul dvs. săptămânal de minute de activitate intensă şi gradul de îndeplinire a obiectivului.

**Ultima activitate**: afisează un scurt rezumat al celei mai recente activități înregistrate.

**Meteo**: afişează temperatura curentă şi prognoza meteo.

#### <span id="page-11-0"></span>Obiectiv automat

Dispozitivul dvs. creează automat un obiectiv zilnic de paşi, pe baza nivelurilor dvs. anterioare de activitate. În timpul activităților diurne, dispozitivul va indica progresul dvs. în direcția obiectivului zilnic  $\textcircled{1}$ .

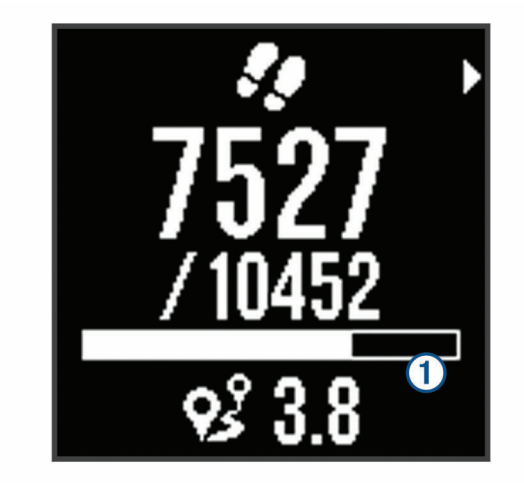

Dacă alegeţi să nu utilizaţi caracteristica de obiectiv automat, puteţi seta un obiectiv de paşi personalizat în contul dvs. Garmin Connect.

#### Bara de mişcare

Repausul pentru perioade îndelungate de timp poate declanşa modificări nedorite ale stării metabolismului. Bara de mișcare vă reaminteste să faceți mișcare. După o oră de inactivitate, apare bara de mișcare (1). După fiecare 15 minute de inactivitate apar segmente suplimentare  $(2)$ .

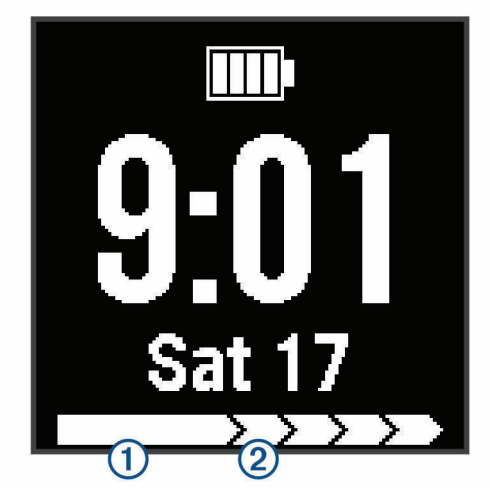

Puteți reseta bara de deplasare prin deplasări pe distanțe scurte.

#### Minute de exerciţiu

Pentru ameliorarea sănătăţii dvs., organizaţii precum U.S. Centers for Disease Control and Prevention, American Heart Association® şi Organizaţia Mondială a Sănătăţii recomandă cel puţin 150 de minute pe săptămână de activitate de intensitate moderată, precum plimbarea în pas vioi sau 75 de minute de activitate intensă pe săptămână, precum alergarea.

Dispozitivul monitorizează intensitatea activității dvs. și urmărește timpul dedicat participării la activități de intensitate medie spre înaltă (datele privind pulsul sunt solicitate pentru estimarea activităţilor de intensitate înaltă). Puteţi lucra în direcţia îndeplinirii obiectivului legat de numărul de minute săptămânale de activitate intensă participând la cel puțin 10 minute consecutive de activități fizice de intensitate de la medie la înaltă. Dispozitivul însumează datele din activităţile de intensitate medie cu cele din activităţile de intensitate mare. În cazul activităţilor de intensitate înaltă, minutele adăugate sunt dublate.

#### <span id="page-12-0"></span>Acumularea de minute de activitate intensă

Dispozitivul dvs. Forerunner calculează minutele de activitate intensă comparând datele privind pulsul cu pulsul dvs. mediu în repaus. Dacă optiunea de puls este oprită, dispozitivul calculează minutele de activitate moderată, analizând pașii dvs. pe minut.

- Începeți o activitate cronometrată pentru calcularea cea mai precisă a minutelor de activitate intensă.
- Efectuati exerciții timp de cel puțin 10 minute consecutive la un nivel de intensitate moderat sau înalt.
- Purtaţi dispozitivul pe parcursul întregii zile şi nopţi pentru cea mai precisă valoare a pulsului în repaus.

#### Monitorizarea repausului

În timp ce dormiți, dispozitivul vă monitorizează miscările. Statisticile de repaus includ numărul total de ore de somn, nivelurile de somn și mișcările în somn. Puteți seta orele dvs. normale de somn în setările de utilizator din contul dvs. Garmin Connect. Puteţi vizualiza statisticile din perioadele de somn în contul dvs. Garmin Connect.

## Funcţii pentru ritm cardiac

Forerunner 35 dispune de un monitor de cardiac cu măsurarea pulsului la încheietură și este compatibil cu monitoarele cardiace ANT+® . Pentru a utiliza caracteristicile descrise în această secţiune trebuie să dispuneţi de un monitor de ritm cardiac.

### Purtarea dispozitivului şi pulsul

• Purtaţi dispozitivul Forerunner deasupra osului încheieturii de la mână.

**NOTĂ:** dispozitivul trebuie să fie fix, dar confortabil şi nu trebuie să se deplaseze în timpul alergării sau efectuării de exerciții.

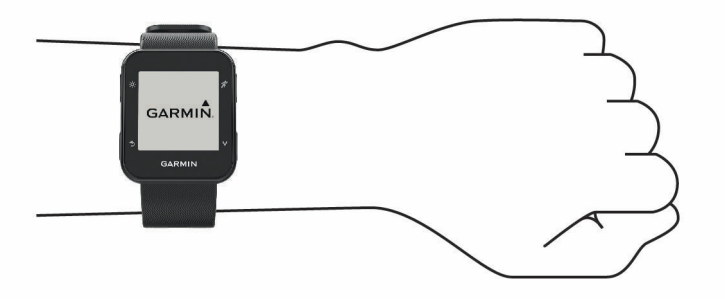

**NOTĂ:** senzorul de puls este localizat pe partea din spate a dispozitivului.

• Consultaţi (*Depanare*[, pagina 20\)](#page-23-0) pentru mai multe informaţii despre pulsul măsurat la încheietura mâinii.

### <span id="page-13-0"></span>Vizualizarea datelor despre puls

Ecranul pentru puls afişează pulsul dvs. curent în bătăi pe minut (bpm) şi valoarea medie a pulsului de repaus în ultimele 7 zile.

**1** De pe ecranul care afisează ora, selectați $\blacktriangledown$ .

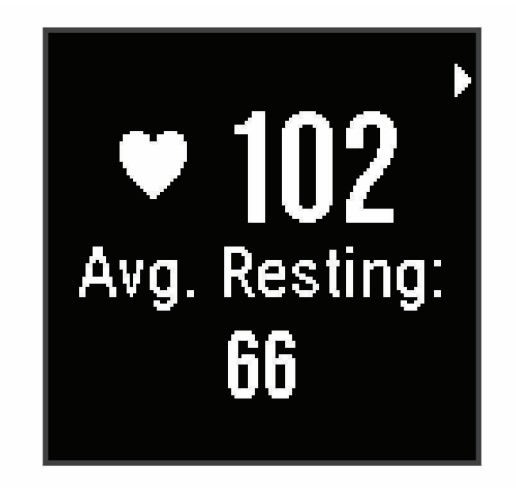

2 Selectati  $\hat{\mathcal{K}}$  pentru a vizualiza datele despre pulsul dvs. din ultimele 4 ore.

#### Transmiterea datelor privind pulsul către dispozitivele Garmin

Puteți transmite datele privind pulsul dvs. de pe dispozitivul dvs. Forerunner și le puteți vizualiza pe dispozitivele asociateGarmin . De exemplu, puteți transmite datele privind pulsul dvs. pe un dispozitiv Edge®în timp ce mergeţi pe bicicletă sau pe o cameră de acţiune VIRB® .

**NOTĂ:** transmiterea datelor privind pulsul reduce durata de viaţă a bateriei.

- 1 Selectați V pentru a vizualiza ecranul care afișează pulsul.
- 2 Selectati **\*** de două ori.
- **3** Selectati **Broadcast HR.**

Dispozitivul Forerunner începe să transmită datele privind pulsul dvs. și apare  $($ 

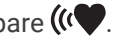

**NOTĂ:** în timpul transmiterii datelor privind pulsul, puteţi vizualiza numai ecranul pentru puls.

**4** Asociaţi dispozitivul Forerunner cu un dispozitiv compatibil Garmin ANT+.

**NOTĂ:** instrucţiunile de asociere diferă pentru fiecare dispozitiv compatibil Garmin în parte. Citiţi manualul dvs. de utilizare.

**SUGESTIE:** pentru a opri transmiterea datelor privind pulsul, selectaţi orice tastă şi selectaţi Yes.

### Afişarea volumului VO2 max. estimat pentru alergare

Această funcție necesită pulsul măsurat la încheietura mâinii sau un monitor cardiac pentru piept compatibil. Dacă utilizați un monitor cardiac pentru piept, trebuie să vi-l puneți și să îl asociați cu dispozitivul dvs. (*[Asocierea senzorilor ANT+](#page-22-0)*, pagina 19).

Pentru o estimare de cea mai mare acurateţe, finalizaţi configurarea profilului de utilizator (*[Setarea profilului](#page-19-0) [dvs. de utilizator](#page-19-0)*, pagina 16) şi setaţi pulsul maxim (*[Particularizarea zonelor de puls şi a pulsului maxim](#page-14-0)*, [pagina 11\)](#page-14-0). Este posibil ca prima dată estimarea să pară inexactă. Dispozitivul are nevoie de câteva alergări pentru a memora comportamentul performanţele dvs. de alergare.

- **1** Alergaţi cel puţin 10 minute în aer liber.
- **2** După ce alergaţi, selectaţi **Save**.

Apare o notificare pentru a afişa estimarea VO2 max. pentru prima dată şi de fiecare dată când VO2 max. creşte.

#### <span id="page-14-0"></span>Despre estimarea volumelor VO2 max.

VO2 max, este volumul maxim de oxigen (în mililitri) pe care îl puteți consuma pe minut pe kilogram de greutate corporală la performanța maximă. Simplu spus, volumul VO2 max, este un indicator al performanței atletice și ar trebui să crească odată cu îmbunătățirea nivelului dvs. atletic.

Pe dispozitiv, estimarea VO2 max. apare sub forma unui număr şi a unei descrieri. În contul dvs. Garmin Connect, puteți vizualiza detalii suplimentare despre estimarea VO2 max.

Datele despre volumul VO2 max. sunt furnizate de Firstbeat. Analiza volumului VO2 max. este furnizată cu permisiunea The Cooper Institute®. Pentru mai multe informații, consultați anexa ([Clasificările standard ale](#page-27-0) [volumului maxim de O2](#page-27-0), pagina 24) și accesati [www.CooperInstitute.org.](http://www.CooperInstitute.org)

### Despre zonele de puls

Numeroşi sportivi utilizează zonele de puls pentru a măsura şi a-şi mări rezistenţa cardiovasculară şi pentru aşi îmbunătăţi nivelul de fitness. O zonă de puls este un interval setat de bătăi pe minut. Cele cinci zone de puls comun acceptate sunt numerotate de la 1 la 5, în ordinea crescătoare a intensităţii. În general, zonele de puls sunt calculate sub formă de procente din pulsul maxim.

#### Obiective fitness

Cunoaşterea zonelor dvs. de puls vă poate ajuta să vă măsuraţi şi să vă îmbunătăţiţi condiţia fizică prin înţelegerea şi aplicarea acestor principii.

- Pulsul dvs. este o măsură excelentă a intensităţii exerciţiilor.
- Antrenamentele desfăsurate în anumite zone de puls vă pot ajuta să vă îmbunătățiți capacitatea și rezistența cardiovasculară.

Dacă vă cunoaşteţi pulsul maxim, puteţi utiliza tabelul (*[Calculul zonelor de puls](#page-27-0)*, pagina 24) pentru a determina cea mai bună zonă de puls pentru obiectivele dvs. de fitness.

Dacă nu vă cunoaşteţi pulsul maxim, utilizaţi unul dintre calculatoarele disponibile pe internet. Unele săli de sport şi centre de sănătate pot asigura un test de măsurare a pulsului maxim. Pulsul maxim implicit este egal cu 220 minus vârsta dvs.

#### Puteti lăsa dispozitivul să seteze zonele frecventei dvs. cardiace

Setările implicite permit dispozitivului să detecteze frecvența dvs. cardiacă maximă și să seteze zonele frecventei dvs. cardiace ca procent din frecventa dvs. cardiacă maximă.

- Asiguraţi-vă că setările profilului dvs. de utilizator sunt corecte (*[Setarea profilului dvs. de utilizator](#page-19-0)*, [pagina 16\)](#page-19-0).
- Alergați des cu monitorul cardiac la încheietură sau la piept.
- Vizualizati tendintele pulsului dv. utilizând contul Garmin Connect dvs.

#### Particularizarea zonelor de puls şi a pulsului maxim

Puteți particulariza zonele de puls în funcție de obiectivele antrenamentelor. Dispozitivul utilizează informațiile din profilul dvs. de utilizator, din configurarea iniţială, pentru a estima valoarea maximă a pulsului dvs. şi a determina zonele implicite ale pulsului dvs. Pulsul maxim implicit este egal cu 220 minus vârsta dvs. Pentru a obține datele cele mai precise privind caloriile pe durata activității dvs., ar trebui să setați valoarea maximă a pulsului (dacă o cunoaşteţi).

- **1** Din meniul de setări al aplicaţiei Garmin Connect Mobile, selectaţi **Dispozitive Garmin** şi selectaţi-vă dispozitivul.
- **2** Selectaţi **Setări utilizator** > **Zone de puls**.
- **3** Introduceti valoarea maximă a pulsului dvs.

#### <span id="page-15-0"></span>Setarea valorii maxime a pulsului

Dispozitivul utilizează informatiile din profilul dvs. de utilizator, din configurarea initială, pentru a estima valoarea maximă a pulsului dvs. şi a determina zonele implicite ale pulsului dvs. Pulsul maxim implicit este egal cu 220 minus vârsta dvs. Pentru a obtine datele cele mai precise privind caloriile pe durata activității dvs., ar trebui să setați valoarea maximă a pulsului (dacă o cunoașteți).

- **1** Selectaţi > **Settings** > **User Profile** > **Max. HR**.
- **2** Introduceti valoarea maximă a pulsului dvs.

## Funcţii inteligente

### Caracteristici conectateBluetooth

Dispozitivul Forerunner are mai multe funcții Bluetooth conectate pentru smartphone-ul dvs. compatibil sau dispozitivul are mai multe funcții conectate la dispozitivul mobil care utilizează aplicația Garmin Connect Mobile. Pentru mai multe informaţii, accesaţi [www.garmin.com/intosports/apps](http://www.garmin.com/intosports/apps).

- **LiveTrack**: permite prietenilor şi familiei să urmărească activităţile şi cursele dvs. în timp real. Puteţi invita persoanele care vă urmăresc şi care utilizează poşta electronică sau reţelele sociale, permiţându-le să vizualizeze datele dvs. în timp real pe o pagină de monitorizare Garmin Connect.
- **Încărcări de activităţi**: transmite automat datele privind activitatea la Garmin Connect Mobile, de îndată ce aţi terminat de înregistrat activitatea.
- **Interacţiuni în reţelele de socializare**: vă permite să postaţi o actualizare pe site-ul web al reţelei de socializare favorită când încărcaţi o activitate în Garmin Connect Mobile.

**Notificări**: afişează notificări prin telefon şi mesaje pe dispozitivul dvs. Forerunner.

#### Activarea alertei privind conexiunea smartphone-ului

Puteți seta dispozitivul Forerunner să vă alerteze când smartphone-ul asociat se conectează și se deconectează utilizând tehnologia wireless Bluetooth.

Selectaţi > **Settings** > **Bluetooth** > **Connection Alert** > **Turn On**.

#### Localizarea unui smartphone pierdut

Puteți utiliza această funcție pentru a facilita localizarea unui dispozitiv mobil pierdut aflat în aria de acoperire utilizând tehnologia wireless Bluetooth.

1 Selectati **= > Find My Phone**.

Dispozitivul Forerunner începe să caute dispozitivul mobil asociat. Pe ecranul dispozitivului Forerunner apar bare care corespund puterii semnalului Bluetooth şi pe dispozitivul dvs. mobil se declanşează o alertă sonoră.

2 Selectați **D** pentru a opri căutarea.

#### Oprirea tehnologiei Bluetooth

- De pe dispozitivul Forerunner, selectati **= > Settings > Bluetooth > Turn Off**.
- Consultaţi manualul de utilizare a smartphone-ului dvs. pentru a dezactiva tehnologia wireless Bluetooth.

### <span id="page-16-0"></span>Asocierea unui smartphone

Dispozitivul dvs. Forerunner trebuie asociat direct prin intermediul aplicatiei Garmin Connect Mobile si nu prin setările Bluetooth de pe smartphone-ul dvs. Vă puteți asocia dispozitivul Forerunner cu smartphone-ul în timpul configurării initiale sau prin meniul Bluetooth.

- **1** Din magazinul de aplicaţii de pe smartphone-ul dvs., instalaţi şi deschideţi aplicaţia Garmin Connect Mobile. Puteti accesa [www.garminconnect.com/forerunner](http://www.garminconnect.com/forerunner) pentru informatii suplimentare privind asocierea si configurarea.
- 2 Urmati instructiunile de pe ecran pentru a crea un cont cu ajutorul adresei de e-mail și conectati dispozitivulForerunner la contul dvs.
- **3** De pe dispozitivul Forerunner, selectaţi > **Settings** > **Bluetooth** > **Pair Smartphone**.

După ce asocierea se realizează cu succes, apare un mesaj şi dispozitivul dvs. se sincronizează automat cu smartphone-ul dvs.

#### Sincronizarea datelor dvs. cu aplicația Garmin Connect Mobile

Periodic, dispozitivul dvs. sincronizează automat datele cu aplicaţia Garmin Connect Mobile. De asemenea, vă puteti sincroniza manual datele în orice moment.

- **1** Aduceţi dispozitivul la 3 m (10 ft.) de smartphone.
- **2** Selectaţi > **Sync**.
- **3** Vizualizaţi-vă datele curente în aplicaţia Garmin Connect Mobile.

#### Actualizarea software-ului utilizând aplicația Garmin Connect Mobile

Înainte de a actualiza software-ul dispozitivului dvs. utilizând aplicaţia Garmin Connect Mobile, trebuie să aveţi un cont Garmin Connect şi trebuie să asociaţi dispozitivul cu un smartphone compatibil (*Asocierea unui smartphone*, pagina 13).

Sincronizaţi dispozitivul dvs. cu aplicaţia Garmin Connect Mobile (*Sincronizarea datelor dvs. cu aplicaţia Garmin Connect Mobile*, pagina 13).

Atunci când este disponibil un software nou, aplicația Garmin Connect Mobile trimite automat actualizarea la dispozitivul dvs.

#### Notificările de pe telefon

Pentru primirea notificărilor de pe telefon, este necesară asocierea unui smartphone compatibil cu dispozitivul Forerunner. Când telefonul primeşte mesaje, acesta trimite notificări la dispozitiv.

#### Activarea notificărilor

- **1** Selectaţi > **Settings** > **Bluetooth** > **Smart Notifications**.
- **2** Selectaţi **During Activity** > **Alerts**.
	- **NOTĂ:** During Activity înseamnă că înregistraţi o activitate cronometrată.
- **3** Selectaţi **Off**, **Show Calls Only** sau **Show All**.
- **4** Selectaţi **Not During Activity** > **Alerts**.

**NOTĂ:** Not During Activity înseamnă utilizarea normală a ceasului.

**5** Selectaţi **Off**, **Show Calls Only** sau **Show All**.

#### Administrarea notificărilor

Puteți utiliza smartphone-ul compatibil pentru a gestiona notificările care apar pe dispozitivul Forerunner. Selectati o optiune:

- · Dacă utilizați un smartphone Apple®, utilizați setările de notificare de pe smartphone pentru a selecta elementele de afişat pe dispozitiv.
- Dacă utilizaţi un smartphone cu Android™ , din aplicaţia Garmin Connect Mobile selectaţi **Setări** > **Notificări inteligente**.

#### <span id="page-17-0"></span>Dezactivare Notificări

Selectaţi > **Settings** > **Bluetooth** > **Smart Notifications** > **Turn Off**.

### Garmin Connect

Vă puteţi conecta cu prietenii în contul dvs. Garmin Connect. Garmin Connect vă oferă instrumentele pentru a monitoriza, analiza, partaja și pentru a vă încuraja reciproc. Înregistrați evenimentele stilului dvs. de viață activ, inclusiv alergări, plimbări, ciclism, excursii și multe altele. Pentru a vă înregistra cu un cont gratuit, accesați [www.garminconnect.com/forerunner](http://www.garminconnect.com/forerunner).

- **Stocaţi-vă activităţile în memorie**: după finalizarea şi salvarea unei activităţi cronometrate cu dispozitivul dvs., puteți încărca activitatea respectivă în contul dvs. Garmin Connect și o puteți păstra oricât timp doriți.
- **Analizati-vă datele**: puteți vizualiza informații mai detaliate cu privire la activitățile dvs., inclusiv durată, distanță, puls, număr de calorii arse, cadență, o vedere de sus de tip hartă, ritm și diagrame de viteză, precum şi rapoarte personalizabile.

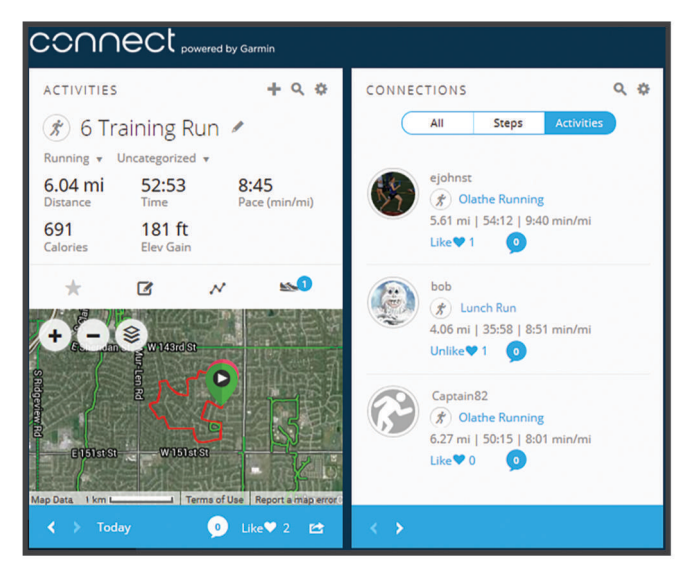

- **Monitorizaţi-vă progresul**: puteţi urmări paşii dvs. zilnici, puteţi intra într-o competiţie amicală cu contactele dvs. și vă puteți atinge obiectivele.
- Partajati-vă activitățile: vă puteți conecta cu prietenii pentru a vă urmări activitățile reciproc sau puteți publica linkuri către activităţile dvs. pe site-urile preferate de reţele sociale.

Gestionati-vă setările: puteți particulariza setările de dispozitiv și de utilizator în contul dvs. Garmin Connect.

#### Utilizarea Garmin Connect

- **1** Conectaţi dispozitivul la computer utilizând cablul USB.
- **2** Accesaţi [www.garminconnect.com/start](http://www.garminconnect.com/start).
- **3** Urmaţi instrucţiunile de pe ecran.

#### Sincronizarea datelor cu computerul

Trebuie să vă sincronizaţi datele cu regularitate pentru a vă urmări evoluţia în cadrul aplicaţiei Garmin Connect.

- **1** Conectaţi dispozitivul la computer utilizând cablul USB. Aplicația Garmin Express™ vă sincronizează datele.
- **2** Vizualizaţi-vă datele curente în aplicaţia Garmin Connect.

#### <span id="page-18-0"></span>Redarea solicitărilor audio în timpul activităţii

Înainte de a putea configura solicitări sonore, trebuie să aveți un smartphone cu aplicația Garmin Connect Mobile asociat dispozitivului dvs. Forerunner.

Puteți seta aplicația Garmin Connect Mobile astfel încât să redea anunturi de stare motivaționale pe smartphone în timpul alergării sau a altui tip de activitate. Solicitările sonore includ numărul turei şi durata turei, ritmul sau viteza şi date de la senzorul ANT+. În timpul unei solicitări sonore, aplicaţia Garmin Connect mobile dezactivează sunetele principale ale smartphone-ului pentru a reda anuntul. Puteți personaliza nivelurile de volum sonor în aplicatia Garmin Connect Mobile.

- **1** Din setările aplicaţiei Garmin Connect Mobile, selectaţi **Dispozitive Garmin**.
- **2** Selectati dispozitivul dvs.
- **3** Selectaţi **Opţiuni activitate** > **Solicitări audio**.

## **Istoric**

Puteți vizualiza ultimele șapte activități cronometrate și ultimele șapte zile de date de monitorizare a activității de pe dispozitivul dvs. Forerunner. Puteţi încărca şi vizualiza un număr nelimitat de sesiuni de alergare şi de monitorizare a datelor pe Garmin Connect. După ce memoria dispozitivului s-a umplut, datele dvs. cele mai vechi vor fi suprascrise.

**NOTĂ:** istoricul nu este înregistrat cât timp cronometrul este oprit sau întrerupt.

### Vizualizarea istoricului

- **1** Selectati  $\equiv$  > **History**.
- 2 Selectați o opțiune:
	- Selectaţi **Activities** pentru a vizualiza informaţii suplimentare despre activitate.
	- Selectaţi **Records** pentru a vizualiza recordul personal pentru timp, distanţă şi ritm pe distanţe diferite.

### Ştergere alergare din istoric

**NOTĂ:** ştergerea unei alergări sau a unei activităţi din istoricul dispozitivului nu o va şterge din contul dvs.Garmin Connect.

- **1** Selectaţi > **History** > **Activities**.
- **2** Selectaţi o activitate.
- **3** Selectaţi > **Discard** > **Yes**.

### Date personale

Când finalizaţi o alergare, dispozitivul afişează orice nou record personal pe care l-aţi obţinut în timpul acelei alergări. Recordurile personale includ timpul cel mai scurt pe mai multe distanțe de alergare obișnuite și cea mai lungă alergare.

#### Vizualizarea recordurilor personale

- **1** Selectaţi > **History** > **Records**.
- **2** Selectaţi un sport.
- 3 Selectați V pentru a vă vizualiza recordurile personale.

#### Ştergerea unui record personal

- **1** Selectaţi > **History** > **Records**.
- 2 Selectati un sport.
- **3** Selectati un record.
- **4** Selectaţi o opţiune, de exemplu **Clear Longest Run** > **Yes**.

NOTĂ: aceste operații nu determină stergerea activităților salvate.

#### <span id="page-19-0"></span>Restabilirea unui record personal

Puteti seta fiecare record personal înapoi la cel înregistrat anterior.

- 1 Selectati  $\equiv$  > **History** > **Records**.
- **2** Selectati un sport.
- **3** Selectati un record.
- **4** Selectaţi **Use Previous** > **Use Record**.

NOTĂ: aceste operatii nu determină stergerea activităților salvate.

### Evenimente Garmin Move IQ™

Caracteristica Move IQ detectează automat modele de activități, precum mersul pe jos, alergarea, ciclismul, înotul şi antrenamentul pe bicicleta eliptică timp de cel puţin 10 minute. Puteți vizualiza tipul și durata evenimentului în cronologia Garmin Connect dvs., însă acestea nu apar în lista cu activitățile dvs., instantaneele sau fluxul de știri. Pentru mai multe detalii și o mai mare precizie, puteți înregistra o activitate cronometrată pe dispozitivul dvs.

### Gestionarea datelor

**NOTĂ:** dispozitivul nu este compatibil cu Windows® 95, 98, Me, Windows NT® și cu Mac® OS 10.3 și versiunile anterioare.

#### Ştergerea fişierelor

#### *ATENŢIONARE*

Dacă nu cunoașteți rolul unui fișier, nu îl ștergeți. Memoria dispozitivului dvs. conține fișiere importante de sistem, care nu trebuie sterse.

- **1** Deschideţi unitatea sau volumul **Garmin**.
- **2** Dacă este necesar, deschideţi un folder sau volum.
- **3** Selectati un fisier.
- **4** Apăsaţi tasta **Ştergere** de pe tastatură.

#### Deconectarea cablului USB

Dacă dispozitivul dvs. este conectat la computer ca unitate sau volum amovibil, trebuie să îl deconectaţi în siguranță de la computer pentru a evita pierderea datelor. Dacă dispozitivul este conectat la computerul dvs. Windows ca dispozitiv portabil, nu este necesară deconectarea în siguranţă.

- **1** Realizaţi o acţiune:
	- În cazul computerelor Windows, selectaţi pictograma **Deconectarea în siguranţă a unui dispozitiv hardware** din bara de sistem şi apoi selectaţi dispozitivul dvs.
	- Pentru Apple computere, selectaţi dispozitivul şi selectaţi **Fişier** > **Deconectare**.
- **2** Deconectaţi cablul de la computer.

## Personalizarea dispozitivului dvs.

### Setarea profilului dvs. de utilizator

Puteți actualiza setările legate de sex, de anul nasterii, de înălțime, de greutate și de ritm cardiac maxim (*[Setarea valorii maxime a pulsului](#page-15-0)*, pagina 12). Dispozitivul utilizează aceste informaţii pentru a calcula date de antrenament precise.

- **1** Selectaţi > **Settings** > **User Profile**.
- 2 Selectati o optiune.

### <span id="page-20-0"></span>Modificarea cadranului de ceas

Puteți utiliza canalul ceasului digital sau analogic.

Selectaţi > **Settings** > **Watch Face**.

### Profiluri de activitate

Profilurile de activitate sunt o colectie de setări care optimizează dispozitivul pe baza modului în care îl utilizați. De exemplu, setările și ecranele de date sunt diferite când utilizați dispozitivul pentru a alerga și atunci când îl utilizați pentru a merge cu bicicleta.

Când utilizați un profil și schimbați setări ca, de exemplu, câmpurile de date sau alertele, modificările sunt salvate automat ca parte a profilului.

### Schimbarea profilului de activitate

Dispozitivul are profiluri de activitate implicite. Puteţi modifica fiecare dintre profilurile salvate.

Selectați  $\hat{\mathcal{F}}$  și selectați un profil de activitate.

#### Afişare Ritm sau Viteză

Puteți modifica informațiile cu privire la tipul de informații care vă apar în câmpul de date legate de ritm sau viteză.

- **1** Selectați  $\hat{\mathcal{F}}$  și selectați un profil de activitate.
- **2** Selectaţi **Options** > **Pace/Speed**.
- **3** Selectați o opțiune.

#### Particularizarea câmpurilor de date

Puteti personaliza câmpurile de date pe baza obiectivelor de antrenament sau a accesoriilor optionale. De exemplu, puteți particulariza câmpurile de date pentru a afisa ritmul de tură sau zona de puls.

- **1** Selectati  $\ddot{\mathcal{F}}$  si selectati un profil de activitate.
- **2** Selectaţi **Options** > **Data Fields**.
- 3 Selectati o pagină.
- **4** Selectaţi un câmp de date pentru a-l modifica.

### Garmin ConnectSetări

Puteți modifica setările dispozitivului din contul dvs. Garmin Connect, utilizând fie aplicația Garmin Connect Mobile, fie site-ul web Garmin Connect. Unele setări sunt disponibile numai utilizând contul dvs. Garmin Connect si nu pot fi modificate pe dispozitiv.

- În aplicaţia Garmin Connect Mobile, selectaţi imaginea dispozitivului şi selectaţi **Setări dispozitiv**.
- Pe site-ul web Garmin Connect, din widgetul de dispozitive, selectati **Setări dispozitiv**.

După particularizarea setărilor, sincronizaţi datele pentru a aplica modificările pe dispozitiv (*[Sincronizarea](#page-16-0) [datelor dvs. cu aplicaţia Garmin Connect Mobile](#page-16-0)*, pagina 13).

### Setări pentru monitorizarea activității

#### Selectați > **Settings** > **Activity Tracking**.

Turn Off: dezactivează funcția de urmărire a activității.

- **Move Alert**: afişează un mesaj şi bara de mişcare de pe cadranul ceasului digital şi de pe ecranul pentru paşi. De asemenea, dispozitivul emite un semnal sonor sau vibrează, dacă tonurile sonore sunt activate (*[Setarea](#page-21-0) [sunetelor dispozitivului](#page-21-0)*, pagina 18).
- Goal Alerts: vă permite să porniți și să opriți alertele privind obiectivele sau să dezactivați alertele privind obiectivele în timpul unei activități cronometrate.

### <span id="page-21-0"></span>Setări de sistem

#### Selectaţi > **Settings** > **System**.

**Language**: setează limba afişată pe dispozitiv.

**Time**: reglează ora din setările zilei (*Setări pentru oră*, pagina 18).

- **Sounds**: setează sunetele dispozitivului, cum ar fi sunetul tastelor şi alertele (*Setarea sunetelor dispozitivului*, pagina 18).
- Backlight During Activity: setează comportamentul privind iluminarea de fundal în timpul unei activități (*[Personalizarea iluminării de fundal pentru activităţi](#page-22-0)*, pagina 19).

**Units**: stabileşte unităţile de măsură utilizate pentru dispozitiv.

- Software Update: vă permite să actualizați actualizările de software descărcate cu ajutorul aplicației Garmin Express sau al aplicaţiei Garmin Connect Mobile (*[Actualizarea software-ului](#page-24-0)*, pagina 21).
- **Restore Defaults**: permite ştergerea datelor de utilizator şi a istoricului de activităţi (*[Restabilirea tuturor setărilor](#page-23-0) implicite*[, pagina 20](#page-23-0)).
- **About**: afişează informaţii despre dispozitiv, despre software şi informaţii de reglementare (*[Vizualizarea](#page-24-0) [informaţiilor despre dispozitiv](#page-24-0)*, pagina 21).

#### Setări pentru oră

#### Selectaţi > **Settings** > **System** > **Time**.

**Time Format**: setează dispozitivul să afişeze ora în format de 12 sau de 24 de ore.

**Set Time**: permite setarea manuală sau automată a orei pe baza dispozitivului mobil asociat sau a locaţiei GPS.

#### Fusurile orare

De fiecare dată când activați dispozitivul și recepționați date de la sateliți sau vă sincronizați cu telefonul dvs. inteligent, dispozitivul detectează automat fusul orar şi ora curentă.

#### Utilizarea modului Nu deranjaţi

Puteți utiliza modul Nu deranjați pentru a dezactiva sunetele, vibrațiile și iluminarea de fundal pentru alerte și notificări. De exemplu, puteți utiliza acest mod atunci când dormiți sau atunci când vizionați un film.

**NOTĂ:** dispozitivul intră automat în modul Nu deranjați în timpul orelor normale de somn. Puteți seta orele dvs. normale de odihnă în setările de utilizator din contul dvs. Garmin Connect.

#### Selectaţi > **Do Not Disturb** > **Turn On**.

**SUGESTIE:** pentru părăsirea modului Nu deranjați, puteți selecta **= > Do Not Disturb > Turn Off**.

#### Setarea unei alarme

- **1** Selectaţi > **Alarm** > **Add New**.
- **2** Selectaţi **Time** şi introduceţi o oră.
- **3** Selectaţi **Sounds** şi selectaţi o opţiune.
- **4** Selectaţi **Repeat** şi selectaţi o opţiune.

### Ştergerea unei alarme

- **1** Selectati $\equiv$  > Alarm.
- **2** Selectaţi o alarmă.
- **3** Selectaţi **Remove** > **Yes**.

### Setarea sunetelor dispozitivului

Sunetele dispozitivului includ tonurile tastelor, tonurile de alertă şi vibraţiile.

```
Selectaţi > Settings > System > Sounds.
```
#### <span id="page-22-0"></span>Personalizarea iluminării de fundal pentru activități

Puteți personaliza comportamentul iluminării de fundal în timpul activităților cronometrate.

- 1 Selectati **= > Settings > System > Backlight During Activity.**
- **2** Selectati o optiune:
	- Selectaţi **Auto** pentru a porni în mod automat iluminarea de fundal pentru alerte, mesaje şi apăsări de taste.

**NOTĂ:** iluminarea de fundal se stinge automat.

• Selectati **Stays On** pentru a aprinde și a stinge manual iluminarea de fundal.

## Senzori ANT+

Dispozitivul dvs. poate fi utilizat cu senzori ANT+ wireless. Pentru mai multe informații despre compatibilitate şi achiziţia de senzori opţionali, vizitaţi [http://buy.garmin.com.](http://buy.garmin.com)

### Asocierea senzorilor ANT+

Asocierea este conectarea senzorilor wireless ANT+, de exemplu conectarea unui monitor de frecvenţă cardiacă la dispozitivul Garmin. Prima dată când conectaţi un senzor ANT+ la dispozitivul dvs., trebuie să asociati dispozitivul cu senzorul. După asocierea inițială, dispozitivul se conectează automat la senzor când începeţi activitatea iar senzorul este activ şi în raza de acoperire.

- **1** Selectați  $\hat{\mathcal{F}}$  și selectați un profil de activitate.
- **2** Montaţi senzorul sau puneţi-vă monitorul de frecvenţă cardiacă.
- **3** Aduceţi dispozitivul la maxim 1 cm de senzor şi aşteptaţi ca dispozitivul să se conecteze la senzor. Când dispozitivul detectează senzorul, apare un mesaj. Puteţi particulariza un câmp de date să afişeze datele de la senzor.
- **4** Dacă este necesar, selectaţi > **Settings** > **Sensors** pentru a gestiona senzorii ANT+.

### Senzor de talpă

Dispozitivul dvs. este compatibil cu senzorul de talpă. Puteţi utiliza senzorul de talpă pentru a înregistra ritmul si distanța în loc să utilizați GPS-ul atunci când vă antrenați în interior sau când semnalul GPS este slab. Senzorul de talpă este în aşteptare, pregătit să transmită date (precum monitorul de puls).

După 30 de minute de inactivitate, senzorul de talpă se opreşte pentru a conserva bateria. Când bateria este slabă, pe dispozitivul dvs. apare un mesaj. Au mai rămas circa cinci ore de utilizare a bateriei.

#### Efectuarea unei alergări cu ajutorul senzorului de picior

Înainte de a alerga, trebuie să asociaţi senzorul de picior cu dispozitivul dvs. Forerunner (*Asocierea senzorilor ANT+*, pagina 19).

Puteți alerga în interior cu utilizarea unui senzor de picior pentru a înregistra ritmul, distanța și cadența. Puteți de asemenea să alergaţi în mediul exterior cu utilizarea unui senzor de talpă pentru a înregistra datele de cadență cu ajutorul ritmului și a distanței de la GPS.

- **1** Instalaţi senzorul de talpă în conformitate cu instrucţiunile accesoriului.
- **2** Selectaţi o activitate de alergare.
- **3** Începeţi alergarea.

#### Calibrare senzor de talpă

Senzorul de talpă se calibrează automat. Precizia datelor de viteză și distanță se îmbunătățește după câteva alergări în mediul exterior cu ajutorul GPS-ului.

## Informaţii dispozitiv

## <span id="page-23-0"></span>**Specificatii**

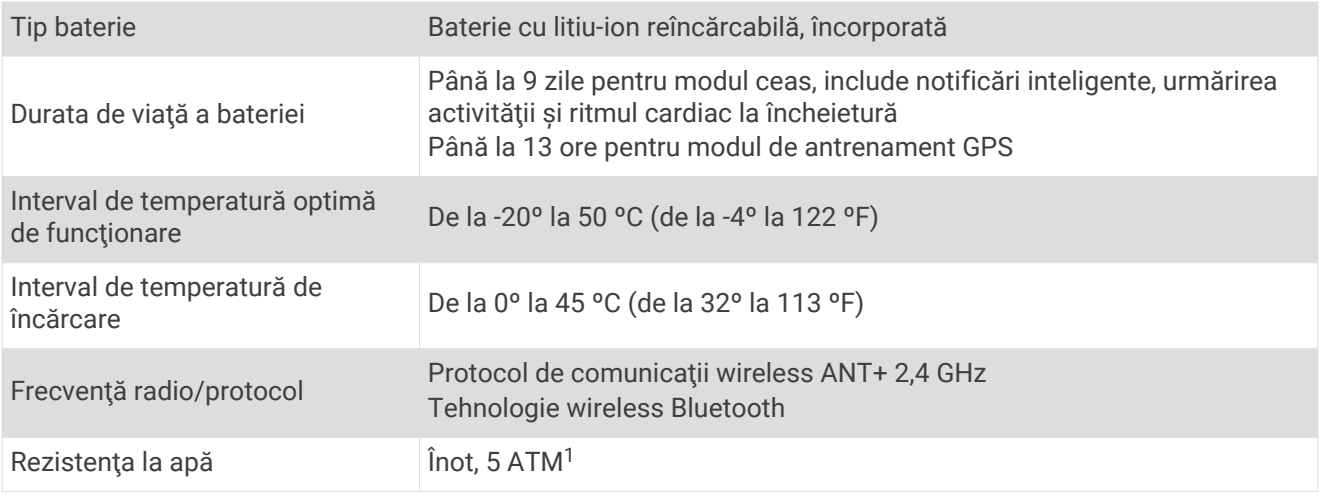

### Depanare

#### Actualizări ale produsului

Pe computer, instalaţi Garmin Express [\(www.garmin.com/express\)](http://www.garmin.com/express). Pe smartphone, instalaţi aplicaţia Garmin Connect Mobile.

Aceasta oferă acces uşor la următoarele servicii pentru dispozitive Garmin:

- Actualizări software
- Datele se vor încărca în Garmin Connect
- Înregistrarea produsului

#### Cum obţineţi mai multe informaţii

- Accesaţi [support.garmin.com](http://support.garmin.com) pentru manuale, articole şi actualizări de software suplimentare.
- Vizitaţi [www.garmin.com/intosports](http://www.garmin.com/intosports).
- Vizitaţi [www.garmin.com/learningcenter](http://www.garmin.com/learningcenter).
- Accesati [buy.garmin.com](http://buy.garmin.com) sau contactati dealerul Garmin pentru informatii privind accesoriile optionale și piesele de schimb.

#### Repornirea dispozitivului

Dacă dispozitivul nu mai răspunde la comenzi, este recomandată repornirea acestuia.

**NOTĂ:** repornirea dispozitivului poate conduce la ştergerea datelor sau a setărilor.

- **1** Țineți apăsată  $\bigcirc$  timp de 15 secunde. Dispozitivul se va opri.
- **2** Țineți apăsată  $\bigcirc$  timp de o secundă pentru a porni dispozitivul.

#### Restabilirea tuturor setărilor implicite

**NOTĂ:** aceasta va şterge toate informaţiile introduse de utilizator şi istoricul activităţii.

Puteţi restabili toate setările înapoi la valorile implicite din fabrică.

Selectaţi > **Settings** > **System** > **Restore Defaults** > **Yes**.

<sup>1</sup> Dispozitivul este rezistent la presiunea echivalentă cu o adâncime de 50 m. Pentru informaţii suplimentare, vizitaţi [www.garmin.com/waterrating.](http://www.garmin.com/waterrating)

#### <span id="page-24-0"></span>Vizualizarea informaţiilor despre dispozitiv

Puteți vizualiza ID-ul unității, informații despre software și informațiile de reglementare.

- **1** Selectaţi **Settings** > **System** > **About**.
- 2 Selectati $\mathbf{V}$ .

#### Actualizarea software-ului

Înainte de a putea să actualizați software-ul dispozitivului, trebuie să aveți un cont Garmin Connect și trebuie să descărcați aplicația Garmin Express.

**1** Conectati dispozitivul la computer utilizând cablul USB.

Atunci când este disponibil un software nou, aplicația Garmin Express îl trimite la dispozitivul dvs.

- **2** Urmaţi instrucţiunile de pe ecran.
- **3** Nu deconectaţi dispozitivul de la computer în timp ce aplicaţia Garmin Express descarcă software-ul.

**SUGESTIE:** dacă aveţi probleme la actualizarea software-ului cu aplicaţia Garmin Express, este posibil să fie nevoie să încărcați istoricul de activități pe aplicația Garmin Connect și să ștergeți istoricul de activități de pe dispozitiv. Această operaţie ar trebui să asigure suficient spaţiu de memorie pentru actualizare.

#### Maximizarea duratei de viaţă a bateriei

- Dezactivaţi notificările inteligente (*[Dezactivare Notificări](#page-17-0)*, pagina 14).
- Dezactivati Bluetooth functia wireless (*[Oprirea tehnologiei Bluetooth](#page-15-0)*, pagina 12).
- Dezactivaţi urmărirea activităţii (*[Setări pentru monitorizarea activităţii](#page-20-0)*, pagina 17).
- Opriţi transmiterea datelor privind pulsul către dispozitivele Garmin asociate (*[Transmiterea datelor privind](#page-13-0) [pulsul către dispozitivele Garmin](#page-13-0)*, pagina 10).
- Dezactivaţi monitorizarea pulsului măsurat la încheietură (*[Garmin ConnectSetări](#page-20-0)*, pagina 17). **NOTĂ:** monitorizarea pulsului măsurat la încheietură este utilizată pentru calculul minutelor de activităţi fizice de intensitate ridicată şi al numărului de calorii arse.

#### Obţinerea semnalelor de la sateliţi

Este posibil ca dispozitivul să necesite o vizibilitate neobstrucţionată a cerului pentru a recepţiona semnale de la sateliți. Ora și data sunt setate automat pe baza poziției GPS.

**SUGESTIE:** pentru mai multe informaţii despre GPS, vizitați [www.garmin.com/aboutGPS.](http://www.garmin.com/aboutGPS)

**1** Ieşiţi în aer liber, într-un spaţiu deschis.

Partea frontală a dispozitivului trebuie să fie orientată spre cer.

**2** Aşteptaţi ca dispozitivul să localizeze sateliţii. Pot fi necesare 30 - 60 de secunde pentru localizarea semnalelor de satelit.

#### Îmbunătățirea recepției prin satelit GPS

- Sincronizaţi frecvent dispozitivul cu contul dvs. Garmin Connect:
	- Conectaţi-vă dispozitivul la un computer utilizând cablul USB şi aplicaţia Garmin Express.
	- Sincronizaţi dispozitivul cu aplicaţia Garmin Connect Mobile utilizând smartphone-ul cu funcţia Bluetooth activată.

În timp ce este conectat la contul dvs. Garmin Connect, dispozitivul descarcă mai multe zile de date recepţionate prin satelit, ceea ce îi permite să localizeze rapid semnalele sateliţilor.

- Luaţi dispozitivul afară, în spaţiu deschis, departe de clădiri înalte şi de copaci înalţi.
- Rămâneţi pe loc câteva minute.

#### <span id="page-25-0"></span>Dispozitivul meu nu afişează ora corectă

Dispozitivul actualizează ora și data atunci când receptionează semnale GPS. Când schimbati fusul orar și pentru a actualiza dispozitivul la ora de vară, trebuie să începeți o activitate în aer liber pentru a primi ora corectă.

- **1** Selectati  $\hat{\mathbf{z}}$ .
- 2 lesiti afară și asteptați ca dispozitivul să localizeze sateliții. Data și ora sunt actualizate automat.

#### Când se resetează contorul meu de paşi?

Contorul zilnic de paşi este resetat în fiecare noapte la miezul nopţii.

#### Contorul de paşi pare imprecis

În cazul în care contorul de pași pare imprecis, puteți încerca aceste sfaturi.

- Montati-vă dispozitivul pe încheietura non-dominantă.
- Purtați dispozitivul în buzunar numai când vă utilizați mâinile sau brațele.

**NOTĂ:** este posibil ca dispozitivul să interpreteze unele mişcări repetitive, precum aplaudatul sau spălatul pe dinti ca fiind pasi.

#### Minutele mele de activitate intensă clipesc

Atunci când vă antrenaţi la un nivel de intensitate care indică faptul că vă apropiaţi de obiectivul dvs. de minute de activitate intensă, acestea vor lumina intermitent.

Efectuaţi exerciţii timp de cel puţin 10 minute consecutive la un nivel de intensitate moderat sau înalt.

#### Sfaturi pentru un puls neregulat

Dacă pulsul este neregulat sau nu apare, puteţi încerca să urmaţi aceste sfaturi.

- Curăţaţi-vă şi uscaţi-vă braţul înainte de a vă monta dispozitivul pe corp.
- Evitaţi să purtaţi protecţie solară, loţiuni şi repelent pentru insecte sub dispozitiv.
- Nu zgâriaţi senzorul de puls situat în partea din spate a dispozitivului.
- Purtaţi dispozitivul deasupra osului încheieturii de la mână. Dispozitivul trebuie să fie fix, dar confortabil.
- $\cdot$  Asteptați până când pictograma lumninează permanent înainte de a începe activitatea.
- Încălziti-vă timp de 5 10 minute și obțineți o valoare a pulsului înainte de a începe activitatea. **NOTĂ:** în medii reci, încălziţi-vă în locaţii interioare.
- Clătiţi dispozitivul cu apă proaspătă după fiecare sesiune de exerciţii.

#### Dezactivarea monitorizării activităţii

Selectați > **Settings** > **Activity Tracking**.

#### Pot utiliza profilul cardio în aer liber?

Puteţi activa GPS-ul şi puteţi utiliza profilul cardio pentru o activitate în aer liber.

- **1** Selectaţi > **Cardio** > **Options** > **Use Outdoors**.
- **2** Ieşiţi afară şi aşteptaţi ca dispozitivul să localizeze sateliţii.
- **3** Selectati  $\hat{\mathcal{F}}$  pentru a porni cronometrul.

GPS rămâne pornit pentru profilul de activitate selectat până când îl opriţi.

#### Trimiterea datelor la computer

Puteţi încărca manual datele activităţilor în contul dvs. Garmin Connect, utilizând cablul USB.

- **1** Conectaţi dispozitivul la computer utilizând cablul USB.
- **2** Accesaţi [www.garminconnect.com/forerunner](http://www.garminconnect.com/forerunner).
- **3** Urmaţi instrucţiunile de pe ecran.

## Anexă

## <span id="page-26-0"></span>Câmpuri de date

Unele câmpuri de date necesită accesorii ANT+ pentru afişarea datelor.

**Avg. Pace**: ritmul mediu pentru activitatea curentă.

**Avg. Speed**: viteza medie pentru activitatea curentă.

Cadence: ciclism. Numărul de rotații ale bratului pedalier. Pentru ca aceste date să fie afisate, dispozitivul dvs. trebuie să fie conectat la un accesoriu de cadentă.

**Cadence**: alergare. Numărul de paşi pe minut (stâng şi drept).

**Calories**: totalul de calorii arse.

**Distance**: distanţa parcursă pentru traseul sau activitatea curentă.

**Heart Rate**: pulsul dvs. în bătăi pe minut (bpm).

**HR Zone**: intervalul curent al pulsului dvs. (de la 1 la 5). Zonele implicite se bazează pe profilul dvs. de utilizator şi pe pulsul maxim (220 minus vârsta dvs.).

Lap Distance: distanța parcursă pentru tura curentă.

**Lap Pace**: ritmul mediu pentru tura curentă.

**Lap Speed**: viteza medie pentru tura curentă.

**Lap Time**: timpul cronometrat pentru tura curentă.

**Pace**: ritmul curent.

**Speed**: viteza curentă de deplasare.

**Time**: timpul cronometrat pentru activitatea curentă.

## **Intretinere dispozitiv**

#### *ATENŢIONARE*

Evitaţi şocuri extreme şi tratamente brutale, deoarece acestea pot diminua durata de viaţă a produsului.

Evitaţi apăsarea pe taste sub apă.

Nu utilizaţi un obiect ascuţit pentru a curăţa dispozitivul.

Evitaţi agenţii chimici de curăţare, solvenţii şi insecticidele care pot deteriora componentele din plastic şi finisajele.

Clătiți bine dispozitivul cu apă proaspătă după expunerea la clor, apă sărată, soluție de protecție solară, produse cosmetice, alcool sau alte substanţe chimice agresive. Expunerea prelungită la aceste substanţe poate conduce la deteriorarea carcasei.

Nu depozitaţi dispozitivul în locuri în care poate fi expus timp îndelungat la temperaturi extreme; în caz contrar, dispozitivul poate fi deteriorat ireversibil.

Nu îndepărtaţi brăţările.

### Curăţarea dispozitivului

#### *ATENŢIONARE*

Chiar și cantități reduse de transpirație sau de umiditate pot cauza coroziunea contactelor electrice atunci când dispozitivul este conectat la un încărcător. Coroziunea poate împiedica încărcarea şi transferul de date.

**1** Ştergeţi dispozitivul utilizând o lavetă umezită cu o soluţie de detergent slab.

2 Stergeti dispozitivul cu ceva uscat.

După curăţare, lăsaţi dispozitivul să se usuce complet.

**SUGESTIE:** pentru mai multe informaţii, accesaţi [www.garmin.com/fitandcare](http://www.garmin.com/fitandcare).

## <span id="page-27-0"></span>Calculul zonelor de puls

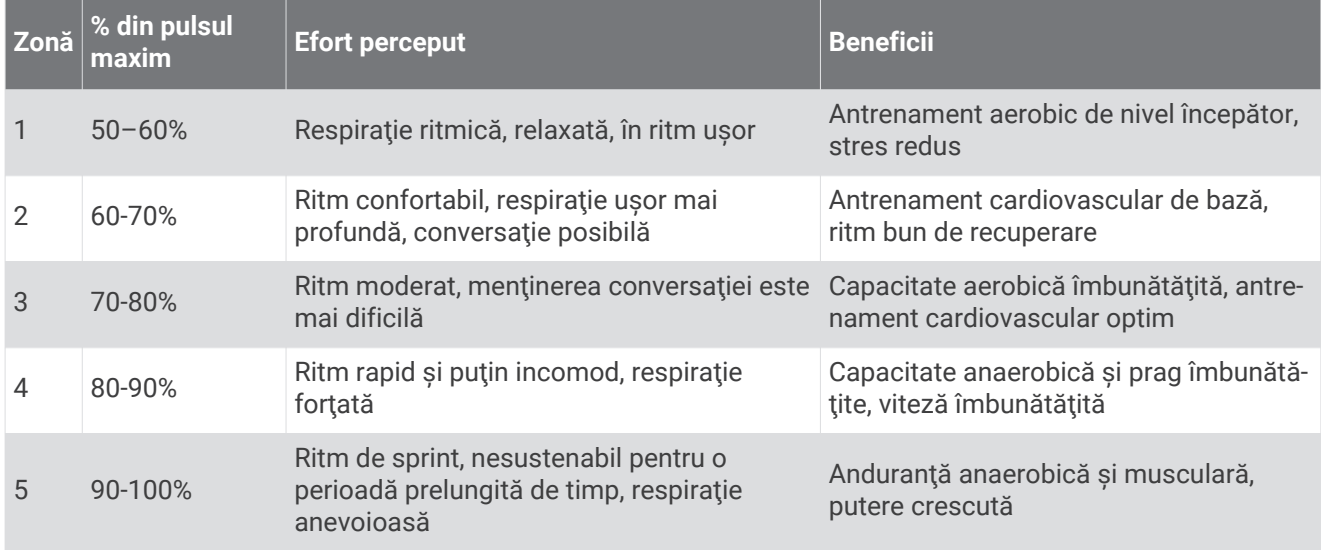

### Clasificările standard ale volumului maxim de O2

Aceste tabele includ clasificările standard pentru estimarea volumului maxim de O2 în funcție de vârstă și sex.

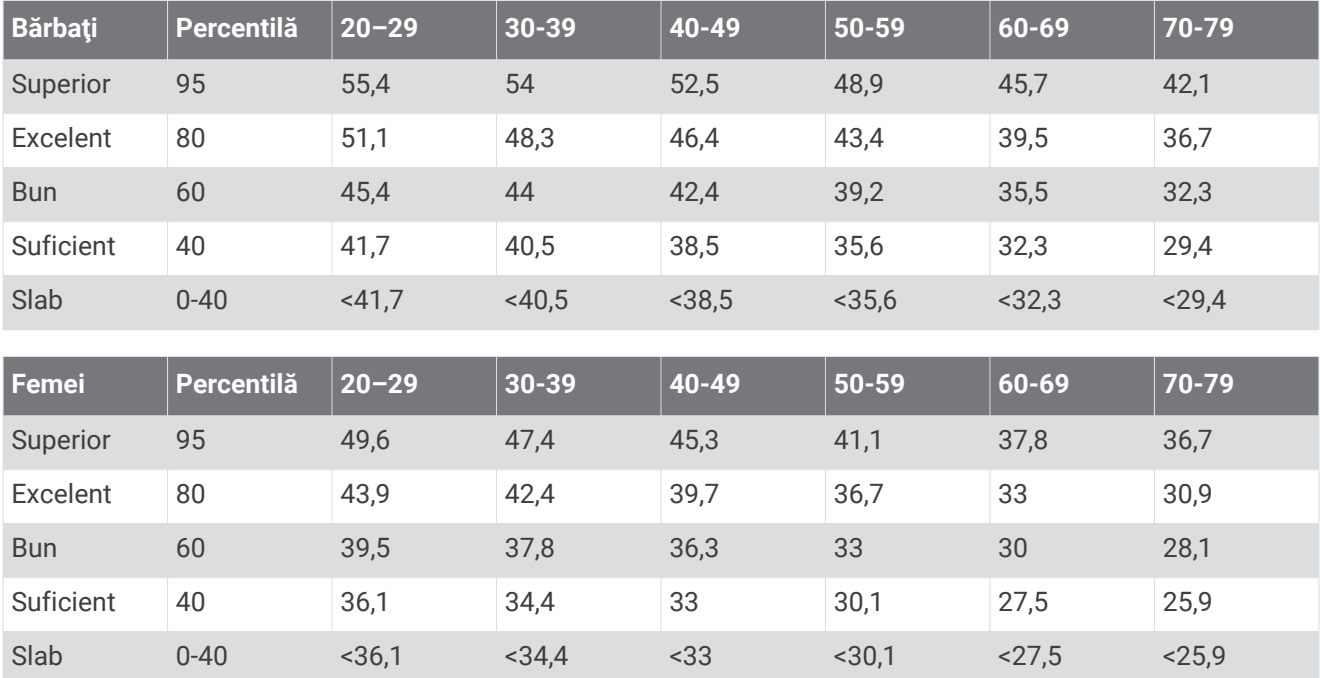

Date retipărite cu permisiunea The Cooper Institute. Pentru mai multe informaţii, vizitaţi [www.CooperInstitute.org](http://www.CooperInstitute.org).

## Legendă simboluri

Aceste simboluri pot fi afişate pe dispozitiv sau pe etichetele accesoriilor.

WEEE simbolul pentru eliminare şi reciclare. Simbolul WEEE este ataşat produsului în conformitate cu directiva UE 2012/19/UE, cu privire la Deşeurile de echipamente electrice şi electronice (WEEE). Scopul

său este de a descuraja eliminarea neadecvată a acestui produs şi de a promova reutilizarea şi reciclarea.

#### **Index**

#### <span id="page-28-0"></span>**A**

accesorii **[19,](#page-22-0) [20](#page-23-0)** actualizări, software **[13,](#page-16-0) [21](#page-24-0)** afişaje pentru ceas **[17](#page-20-0)** alarme **[18](#page-21-0)** alerte **[5,](#page-8-0) [6](#page-9-0)** antrenament **[3](#page-6-0), [5,](#page-8-0) [12](#page-15-0)** moduri **[3](#page-6-0)** antrenament în aer liber **[22](#page-25-0)** antrenare în interior **[4](#page-7-0), [19](#page-22-0)** aplicaţii **[12](#page-15-0)** asociere, Senzori ANT+ **[10](#page-13-0)** asociere senzori ANT+ **[19](#page-22-0)** Auto Lap **[6](#page-9-0)** Auto Pause **[6](#page-9-0)**

#### **B**

baterie încărcare **[2](#page-5-0)** maximizare **[12,](#page-15-0) [21](#page-24-0)**

#### **C**

calorie, alerte **[5](#page-8-0)** câmpuri de date **[17,](#page-20-0) [23](#page-26-0)** ceas **[18](#page-21-0)** cronometru **[3](#page-6-0), [15](#page-18-0)** curăţarea dispozitivului **[23](#page-26-0)**

#### **D**

date **[7](#page-10-0)** stocare **[14](#page-17-0), [22](#page-25-0)** transferare **[13,](#page-16-0) [14,](#page-17-0) [22](#page-25-0)** date utilizator, ştergere **[16](#page-19-0)** depanare **[2,](#page-5-0) [20](#page-23-0), [22](#page-25-0)** distanţă, alerte **[5](#page-8-0)**

#### **F**

fusuri orare **[18](#page-21-0)**

#### **G**

Garmin Connect **[12](#page-15-0) –[14](#page-17-0), [17](#page-20-0), [22](#page-25-0)** stocare date **[14](#page-17-0)** Garmin Connect Mobile **[15](#page-18-0)** Garmin Express, actualizare software **[20](#page-23-0)** GPS **[22](#page-25-0)** oprire **[4](#page-7-0)** semnal **[21](#page-24-0) I**

ID unitate **[21](#page-24-0)** iluminare de fundal **[1,](#page-4-0) [19](#page-22-0)** intervale **[4](#page-7-0)** exerciţii **[4](#page-7-0), [5](#page-8-0)** intervale de mers **[4](#page-7-0)** istoric **[13](#page-16-0), [15](#page-18-0)** ştergere **[15](#page-18-0)** trimitere la computer **[14,](#page-17-0) [22](#page-25-0)** vizualizare **[15](#page-18-0)** încărcare **[2](#page-5-0)**

#### **M**

Minute de activitate intensă **[9,](#page-12-0) [22](#page-25-0)** mod de inactivitate **[9](#page-12-0)** modul ceas **[21](#page-24-0)** monitorizarea activităţii **[7](#page-10-0), [8,](#page-11-0) [17](#page-20-0), [22](#page-25-0)**

#### **N**

notificări **[7](#page-10-0), [13](#page-16-0), [14](#page-17-0)**

#### **O**

obiective **[7](#page-10-0)** ora din zi **[18,](#page-21-0) [22](#page-25-0)** oră alerte **[5](#page-8-0)** setări **[18](#page-21-0)**

#### **P**

personalizarea dispozitivului **[17](#page-20-0)** pictograme **[7](#page-10-0)** profil de utilizator **[16](#page-19-0)** profiluri **[17](#page-20-0)** activitate **[3](#page-6-0)** utilizator **[16](#page-19-0)** puls **[7](#page-10-0), [9,](#page-12-0) [10](#page-13-0)** alerte **[6](#page-9-0)** asociere senzori **[10](#page-13-0)** monitor **[10,](#page-13-0) [22](#page-25-0)** zone **[11,](#page-14-0) [12](#page-15-0)**

#### **R**

recorduri personale **[15,](#page-18-0) [16](#page-19-0)** stergere [15](#page-18-0) resetarea dispozitivului **[20](#page-23-0)** ritm **[4](#page-7-0), [17](#page-20-0)**

#### **S**

salvare activităţi **[3](#page-6-0)** semnale de la sateliţi **[21](#page-24-0)** senzor de picior **[19](#page-22-0)** senzor de talpă **[19](#page-22-0)** senzori ANT+ **[19](#page-22-0)** Senzori ANT+, asociere **[19](#page-22-0)** setări **[17](#page-20-0) –[20](#page-23-0)** setări de sistem **[18](#page-21-0)** smartphone **[12](#page-15-0)** aplicaţii **[12](#page-15-0), [15](#page-18-0)** software actualizare **[13,](#page-16-0) [20,](#page-23-0) [21](#page-24-0)** licenţă **[21](#page-24-0)** versiune **[21](#page-24-0)** specificaţii **[20](#page-23-0)** stare de repaus **[18](#page-21-0)** stocare date **[14](#page-17-0)** ştergere istoric **[15](#page-18-0)** recorduri personale **[15](#page-18-0)** toate datele de utilizator **[16](#page-19-0)**

#### **T**

taste **[1](#page-4-0), [7,](#page-10-0) [23](#page-26-0)** Tehnologia Bluetooth **[12](#page-15-0)** tehnologie Bluetooth **[12](#page-15-0), [14](#page-17-0)** Tehnologie Bluetooth **[12,](#page-15-0) [15](#page-18-0)** tehnologieBluetooth **[13](#page-16-0)** tonuri **[18](#page-21-0)** ture **[1](#page-4-0), [7](#page-10-0)**

#### **U**

USB **[21](#page-24-0)** deconectare **[16](#page-19-0)** transferul fişierelor **[14](#page-17-0)**

#### **V**

vibraţii **[18](#page-21-0)** Virtual Pacer **[4](#page-7-0)** viteză, zone **[17](#page-20-0)** VO2 max. **[10](#page-13-0), [11](#page-14-0), [24](#page-27-0)**

#### **Z**

zone oră **[18](#page-21-0)** puls **[11,](#page-14-0) [12](#page-15-0)** viteză **[17](#page-20-0)** zone de, puls **[24](#page-27-0)**

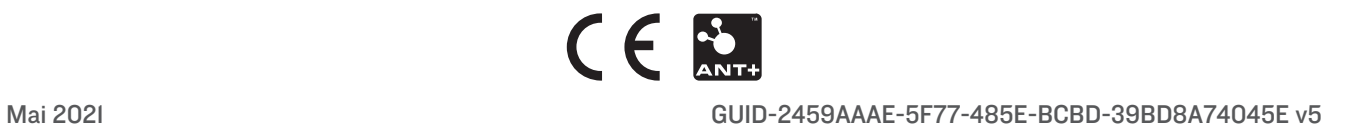